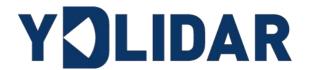

# G4 DEVELOPMENT MANUAL

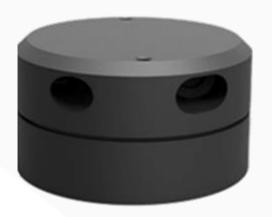

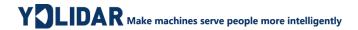

# **CONTENTS**

| 1 | W    | ORKING MECHANISM                        | 1    |
|---|------|-----------------------------------------|------|
|   | 1.1  | System Workflow                         | 1    |
| 2 | SY   | STEM COMMUNICATION                      | 2    |
|   | 2.1  | Communication Mechanism                 | 2    |
|   | 2.2  | System Command                          | 2    |
|   | 2.3  | System Messages                         | 3    |
| 3 | DA   | ATA PROTOCOL                            | 4    |
|   | 3.1  | Scan Command [A5 60]                    | 4    |
|   | 3.2  | Stop Command [A5 65]                    | 7    |
|   | 3.3  | Device Information [A5 90]              | 7    |
|   | 3.4  | Health Status [A5 92]                   | 8    |
|   | 3.5  | Scan Frequency Setting [A5 09/0A/0B/0C] | 9    |
|   | 3.6  | Scan Frequency Acquisition [A5 0D]      | .10  |
|   | 3.7  | Ranging Frequency Acquisition [A5 D1]   | .10  |
|   | 3.8  | Power-down Protection Switching [A5 D9] | .10  |
|   | 3.9  | Restart Command [A5 40]                 | . 11 |
|   | 3.10 | Motor Speed Control                     | . 11 |
| 4 | A٦   | ΓΤΕΝΤΙΟΝ                                | 11   |
| 5 | RF   | EVISE                                   | 12   |

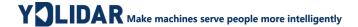

#### 1 WORKING MECHANISM

The YDLIDAR G4(hereinafter referred to as G4) system has 4 working modes: idle mode, scan mode, stop mode, Power-down protection mode.

- Idle mode: When G4 is powered on, the default mode is idle mode. In idle mode, the G4's ranging unit does not work and the laser is not light.
- Scan mode: When G4 is in scanning mode, the ranging unit turns on the laser. When the G4 starts to work, it continuously samples the external environment and outputs it in real time after background processing.
- ➤ **Stop mode:** When G4 runs with an error, such as turning on the scanner, the laser is off, the motor does not rotate, etc. G4 will automatically turn off the distance measuring unit and feedback the error code.
- Power-down protection mode: In this mode, Lidar needs to continuously receive the scan commands with a less than 3 second's transmission interval so that it will keep working. If the Lidar does not receive a continuous scan command, the system will automatically stop. This mode is not enabled by default.

# 1.1 System Workflow

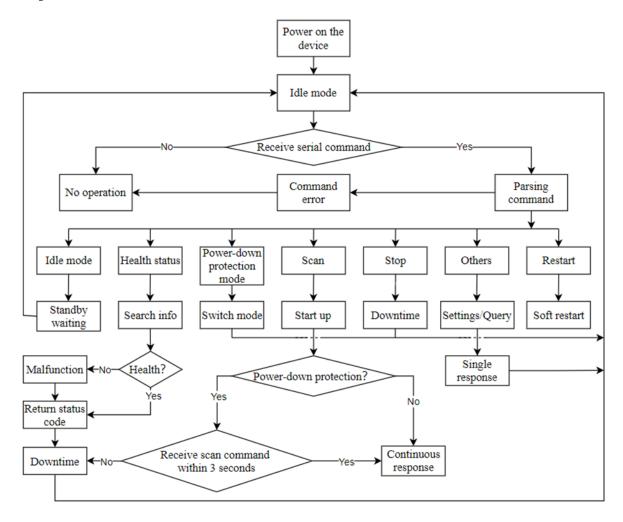

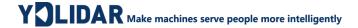

#### 2 SYSTEM COMMUNICATION

#### 2.1 Communication Mechanism

G4 uses the serial port to interact with external devices for commands and data. When an external device sends a system command to G4, G4 resolves the system command and returns a corresponding reply message. According to the command content, G4 switches the corresponding working status. According to the content of the message, the external system can parse the message and obtain the response data.

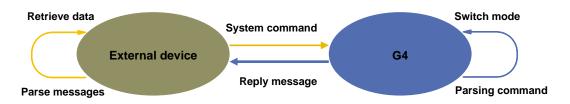

FIG 2 YDLIDAR G4 SYSTEM COMMUNICATION

# 2.2 System Command

By sending relevant system commands, the external system can set the corresponding working status of G4 and obtain corresponding data. The system commands of G4 consist of two bytes. The first byte is 0xA5 and the second byte is the command content. The system commands issued by G4 are as follows:

|                 | OTAKI I IDLIDAK G4 SISILM OOMMAND |                                                            |                   |                    |  |  |  |  |
|-----------------|-----------------------------------|------------------------------------------------------------|-------------------|--------------------|--|--|--|--|
|                 | tem<br>nand                       | Description                                                | Mode<br>Switching | Answer<br>mode     |  |  |  |  |
|                 | 0x60                              | Start scanning, output point cloud data                    | Scan<br>mode      | Sustained response |  |  |  |  |
|                 | 0x65                              | Stop and stop scanning                                     | Stop<br>mode      | No answer          |  |  |  |  |
|                 | 0x90                              | Get device information (model, firmware, hardware version) | No                | Single<br>response |  |  |  |  |
| 0xA5<br>(Start) | 0x92                              | Get device health status                                   | No                | Single<br>response |  |  |  |  |
|                 | 0x09                              | Increase the current scan frequency of 0.1Hz               | No                | Single<br>response |  |  |  |  |
|                 | 0x0A                              | Reduce the current scan frequency of 0.1Hz                 | No                | Single<br>response |  |  |  |  |
|                 | 0x0B                              | Increase the current scan frequency of 1Hz                 | No                | Single<br>response |  |  |  |  |

CHART 1 YDLIDAR G4 SYSTEM COMMAND

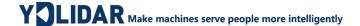

| 0x0C | Reduce the current scan frequency of 1Hz  | No  | Single    |
|------|-------------------------------------------|-----|-----------|
| UXUC | Reduce the current scan frequency of 1112 | INO | response  |
| 0x0D | Get the currently set scan frequency      | No  | Single    |
| UXUD | Get the currently set scan frequency      | INO | response  |
| 0xD1 | Cot the currently set ranging frequency   | No  | Single    |
| UXDI | Get the currently set ranging frequency   | INO | response  |
| 0xD9 | Power-down protection mode switch (off by | No  | Single    |
| UXD9 | default)                                  | No  | response  |
| 0x40 | Soft restart                              | /   | No answer |

# 2.3 System Messages

The system message is a response message that the system feeds back based on the received system command. According to different system commands, the reply mode and response content of the system message are also different. There are three kinds of response modes: no response, single response, continuous response.

No response means that the system does not return any messages. A single reply indicates that the system's message length is limited, and the response ends once. Sustained response means that the system's message length is infinite and needs to send data continuously, such as when entering the scan mode.

The one-time response and continuous response messages use the same data protocol. The contents of the protocol are: start sign, response length, response mode, type code and response content, and are output through the serial port hexadecimal system.

CHART 2 YDLIDAR G4 SYSTEM MESSAGE DATA PROTOCOL

| Start sign                               | Response<br>length | Response mode | Type code | Content |  |
|------------------------------------------|--------------------|---------------|-----------|---------|--|
| 16bits                                   | 30bits             | 2bits         | 8bits     | /       |  |
| Bite offset:                             |                    |               |           |         |  |
| 0                                        | 2                  | 4 6           | 7         |         |  |
| LSB MSB                                  | LSB MSB            | LSB MSB LSB   | ••        | ••      |  |
| Start sign Length Mode Type code Content |                    |               |           |         |  |

FIG 3 YDLIDAR G4 SYSTEM MESSAGE DATA PROTOCOL

- > Start sign: G4's message sign is unified as 0xA55A.
- Response length: The response length indicates the length of the response content, when the answer mode is continuous, the length should be infinite, so this value is invalid.

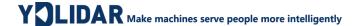

Response mode: This bit is only 2 bits, which means this time it is a single response or continuous response. Its value and corresponding mode are as follows:

CHART 3 YDLIDAR G4 RESPONSE VALUE AND MODE

| Mode          | 0x0             | 0x1                 | 0x2  | 0x3    |
|---------------|-----------------|---------------------|------|--------|
| Response mode | Single response | continuous response | Unde | efined |

- > Type code: Different system commands correspond to different types codes.
- Content: Different system commands, feedback different data content, and their data protocols are also different.
- Note 1: The G4 data communication adopts the little-endian mode and the low-order mode.
- Note 2: In the reply message, the lower 6 bits of the 6th byte belong to the response length and the upper 2 bits belong to the response mode.

#### 3 DATA PROTOCOL

Different system commands have different packet contents. In the packets of different types of codes, the data protocol of the response content is also not the same. Therefore, the user needs to parse the data in the response content according to the corresponding data protocol, such as point cloud data, device information, etc.

# **3.1 Scan Command [A5 60]**

When an external device sends a scan command to G4, G4 goes into scan mode and feeds back point cloud data. The reply message is:

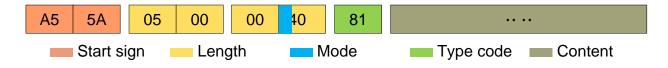

FIG 4 YDLIDAR G4 SCAN COMMAND

The 6th byte high 2 is 01, so the response mode takes 0x1, which is a continuous response, ignoring the response length, and the type code is 0x81.

The response content is the point cloud data scanned by the system. According to the following data structure, the data is sent to the external device in hexadecimal to the serial port.

Byte offset:

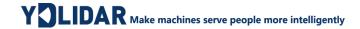

| 0   |     | 2   |     | 4   |     | 6   |     | 8   |     | 1   |     | 1   |     |  |
|-----|-----|-----|-----|-----|-----|-----|-----|-----|-----|-----|-----|-----|-----|--|
| Р   | Н   | СТ  | LSN | FS  | SA  | LS  | SA  | С   | s   | S   | 1   | S   | 2   |  |
| LSB | MSB | LSB | MSB | LSB | MSB | LSB | MSB | LSB | MSB | LSB | MSB | LSB | MSB |  |

FIG 5 SCAN COMMAND RESPONSE CONTENT DATA STRUCTURE

#### CHART 4 SCAN COMMAND RESPONSE CONTENT DATA STRUCTURE DESCRIPTION

| Content | Name               | Description                                                                                                    |
|---------|--------------------|----------------------------------------------------------------------------------------------------|
| PH(2B)  | Packet header      | 2B in length, fixed at 0x55AA, low in front, high in back                                                                                        |
| CT(1B)  | Package type       | Indicates the type of the current packet, 0x00 means point cloud data packet, 0x01 means the beginning data packet                               |
| LSN(1B) | Sample<br>quantity | Indicates the number of sampling points contained in the current packet. There is only one zero point of data in the zero packet. The value is 1 |
| FSA(2B) | Start angle        | The angle data corresponding to the first sample point in the sampled data                                                                       |
| LSA(2B) | End angle          | The angle data corresponding to the last sample point in the sampled data                                                                        |
| CS(2B)  | Check code         | The check code of the current data packet uses a two-byte exclusive OR to check the current data packet                                          |
| Si(2B)  | Sample data        | The sampling data of the system test is the distance data of the sampling point                                                                  |

#### > Start bit analysis

When CT=1, it indicates that the packet data is the initial packet, representing the beginning of a cycle of data. In this packet, LSN=1, that is, the number of Si is 1; for the specific value analysis of the distance and angle, please refer to the following;

#### Distance analysis

**Distance solution formula:** Distance<sub>i</sub> =  $\frac{Si}{4}$ 

Among them, Si is sampled data. Set the sampling data as E5 6F. Since the system is in little-endian mode, the sampling point S = 0x6FE5 is substituted into the Distance solution formula to obtain the Distance=7161.25mm.

#### > Angle analysis

Angle data is stored in FSA and LSA, and each Angle data has the following data structure, where C is the check bit and its value is fixed to 1. There are two levels of angle analysis: first-level analysis and second-level analysis. The first-level analysis obtains the

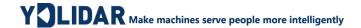

initial value of the angle, and the second-level analysis corrects the initial value of the angle. The specific process is as follows:

#### First-level analysis:

Starting angle solution formula: Angle<sub>FSA</sub> = 
$$\frac{\text{Rshiftbit(FSA,1)}}{64}$$

End angle solution formula: AngleLSA = 
$$\frac{\text{Rshiftbit(LSA,1)}}{64}$$
 Ang\_q2[6:0] Ang\_q2[14:7]

LSB

FIG 6 ANGLE DATA STRUCTURE SCHEMATIC

**MSB** 

Intermediate angle solution formula:

$$Angle_{i} = \frac{\text{diff}(\text{Angle})}{\text{LSN}-1} * (i-1) + Angle_{FSA} \qquad (i = 2,3,...,LSN - 1)$$

Rshiftbit(data, 1) means shifting the data to the right by one bit. diff(Angle) means the clockwise angle difference from the starting angle (uncorrected value) to the ending angle (uncorrected value), and LSN represents the number of packet samples in this frame.

#### Second-level analysis:

Angle correction formula: 
$$Angle_i = Angle_i + AngCorrect_i$$
  $(i = 1, 2, ..., LSN)$ 

Among them, AngCorrect is the angle correction value, and its calculation formula is as follows, tand<sup>-1</sup> is the inverse trigonometric function, and the angle value is returned:

Assuming that the 4th to 8th bytes in the data packet are 28 E5 6F BD 79, so LSN = 0x28 = 40(dec), FSA = 0x6FE5, LSA = 0x79BD, and the first-level solution formula is brought into:

$$Angle_{FSA} = 223.78^{\circ}, Angle_{LSA} = 243.47^{\circ}, diff(Angle) = 19.69^{\circ}$$
 
$$Angle_{i} = \frac{19.69^{\circ}}{39} * (i - 1) + 223.78^{\circ} \qquad (i = 2,3,...,39)$$

Assuming that in this frame of data, Distance<sub>1</sub> = 1000, Distance<sub>LSN</sub> = 8000, and the second-level calculation formula is brought into it, we get:

$$AngCorrect_1 = -6.7622^{\circ}$$
,  $AngCorrect_{LSN} = -7.8374^{\circ}$ , so: 
$$Angle_{FSA} = Angle_1 + AngCorrect_1 = 217.0178^{\circ}$$

$$Angle_{LSA} = Angle_{LSA} + AngCorrect_{LSA} = 235.6326^{\circ}$$

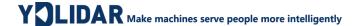

In the same way,  $Angle_i$  (i = 2,3,...,LSN - 1) can be obtained in turn.

#### > Check code parsing

The check code uses a two-byte exclusive OR to verify the current data packet. The check code itself does not participate in XOR operations, and the XOR order is not strictly in byte order. The XOR sequence is as shown in the figure. Therefore, the check code solution formula is:

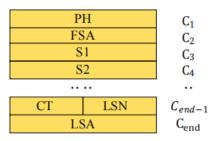

$$CS = XOR_1^{en}(C_i)$$
  $i = 1, 2, ..., end$ 

FIG 7 CS XOR SEQUENCE

 $\rm XOR_1^{\it end}$  indicates the XOR of the element from subscript 1 to end. However, XOR satisfies the exchange law, and the actual solution may not need to follow the XOR sequence.

# **3.2 Stop Command [A5 65]**

When the system is in the scan status, G4 always sends point cloud data to the outside. If you need to turn off scanning at this time, you can send this command to stop the system from scanning. After the stop command is sent, the system will be in the standby state. At this time, the ranging unit of the device is in the low power mode, and the laser is not lit.

The command is unresponsive, so the system will not respond to any messages after receiving the command.

# 3.3 Device Information [A5 90]

When an external device sends a Get Device Information command to (A5 90), G4 will feedback the device's model, firmware version, and hardware version, and the device's factory serial number. The reply message is:

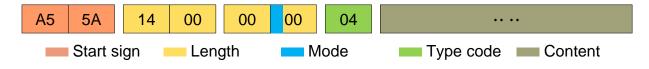

FIG 8 YDLIDAR G4 DEVICE INFORMATION

According to the protocol resolution: response length = 0x00000014, answer mode = 0x0, type code = 0x04.

That is, the number of response content bytes is 20. The response is a single response and the type code is 04. This type of response content satisfies the following data structure:

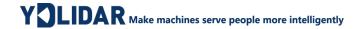

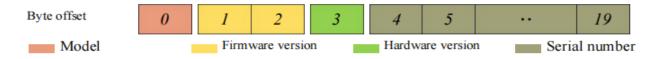

FIG 9 YDLIDAR G4DEVICE INFORMATION RESPONSE CONTENT DATA STRUCTURE

- ➤ **Model number:** One byte device model, such as the model code of G4 is 05;
- Firmware Version: 2 bytes. The low byte is the major version number, and the high byte is the minor version number;
- Hardware version: 1 byte for hardware version;
- > Serial number: 16 bytes, the only factory serial number.

# 3.4 Health Status [A5 92]

When an external device sends a health status command (A5 92) to G4, G4 will give back the status code of the device. The reply message is:

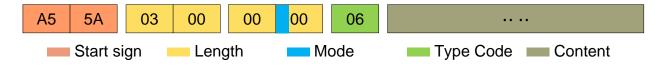

FIG 10 SCHEMATIC DIAGRAM OF YDLIDAR G4 LIDAR EQUIPMENT HEALTH STATUS MESSAGE

According to the protocol resolution: response length = 0x00000003, answer mode = 0x0, type code = 0x06.

That is, the number of response content bytes is 3. This response is a single response and the type code is 06. The type of reply content satisfies the following data structure:

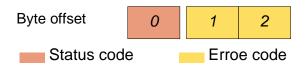

FIG 11 SCHEMATIC DIAGRAM OF DATA STRUCTURE OF HEALTH STATUS RESPONSE CONTENT OF YDLIDAR G4 EQUIPMENT

> Status code: 1 byte, each bit of this byte corresponds to the health information of different modules, details as follows:

#### CHART 5 HEALTH STATUS CODE BIT DESCRIPTION

| Bit  | Description                                                                                   |
|------|-----------------------------------------------------------------------------------------------|
| Bit0 | Sensor status bit, used to judge the state of the image sensor:1 abnormal,0 normal            |
| Bit1 | Encode status bit, used to judge the status of the angle detection module:1 abnormal,0 normal |

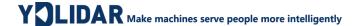

| Bit2     | WiPwr status bit, used to judge the status of the wireless power supply module:1 abnormal,0 normal |
|----------|----------------------------------------------------------------------------------------------------|
| Bit3     | PD status bit, used to judge the status of the laser feedback voltage:1 abnormal,0 normal          |
|          | abiloilliai,o lloilliai                                                                            |
| Bit4     | LD status bit, used to judge the state of the laser drive current:1 abnormal,0                     |
| 5.0.1    | normal                                                                                             |
| Bit5     | Data status bit, used to judge whether the lidar data is normal:1 abnormal,0 normal                |
| Bit[6:7] | Reserved status bit                                                                                |

**Error code:** 2 bytes, when there is a warning or error state, error code will output the abnormal information of the corresponding module.

Note: When obtaining health information, users only need to pay attention to the status code, not the error code.

# 3.5 Scan Frequency Setting [A5 09/0A/0B/0C]

G4 provides multiple command interfaces for scanning frequency settings to increase or decrease the system scan frequency.

CHART 6 SCAN FREQUENCY SETTING COMMAND DESCRIPTION

| Commands | Description                                  |
|----------|----------------------------------------------|
| 0xA509   | Increase the current scan frequency of 0.1Hz |
| 0xA50A   | Reduce the current scan frequency of 0.1Hz   |
| 0xA50B   | Increase the current scan frequency of 1Hz   |
| 0xA50C   | Reduce the current scan frequency of 1Hz     |

The above commands are the same type of commands and have the same message structure. The scan frequency setting command has the following message structure:

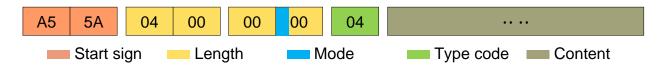

FIG 12 YDLIDAR G4 SCAN FREQUENCY SETTING MESSAGE

According to the protocol resolution: response length = 0x00000004, answer mode = 0x0, type code = 0x04.

That is, the number of response content bytes is 4; this response is a single response, and the type code is 04. The response content represents the currently set scanning frequency (Unit: Hz), and its solution formula is:

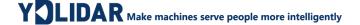

$$F = \frac{AnswerData}{100}$$

Among them, AnswerData is converted to decimal data for response content (little-endian mode) in Hertz (Hz).

# 3.6 Scan Frequency Acquisition [A5 0D]

This command is used to get the scan frequency (note that it is not a real-time frequency). The message structure and response content are consistent with the scan frequency setting command. The users can refer to the scan frequency setting [A5 09/0A/0B/0C]. This section does not describe it.

# 3.7 Ranging Frequency Acquisition [A5 D1]

This command is used to obtain the ranging frequency of the system. The message structure and response content of this command are as follows:

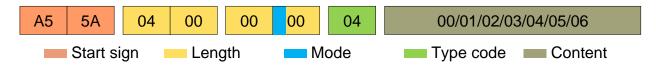

FIG 13 YDLIDAR G4 RANGING FREQUENCY SETTING MESSAGE

According to the protocol analysis: response length = 0x00000001, response mode = 0x0, type code = 0x04.

That is, the number of bytes in the response content is 1; this response is a single response, and the type code is 04. The response content of this command corresponds to the system ranging frequency, as follows:

CHART 7 RANGING FREQUENCY SETTING RESPONSE CONTENT DESCRIPTION

| Response content  | 0x00 | 0x01 | 0x02 | 0x03 | 0x04 | 0x05 | 0x06 |
|-------------------|------|------|------|------|------|------|------|
| Ranging frequency | 1    | 5    | Q    | Q    | 10   | 16   | 18   |
| (KHz)             | -    | J    | O    | 9    | 10   | 10   | 10   |

# 3.8 Power-down Protection Switching [A5 D9]

If the lidar power supply and external equipment is not a shared power supply system, please turn on the power-down protection mode to protect the Lidar.

Under this model, the <u>scan command</u> needs to be sent continuously and the transmission interval should be less than 3s. If the command is sent interrupted or the transmission interval is too long, the system will judge that the control terminal has been

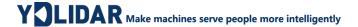

powered down, which will trigger the power failure protection and stop the Lidar. This command is a switch command. The message of the command is as follows:

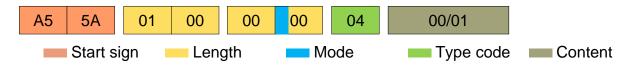

FIG 14 YDLIDAR G4 POWER-DOWNPROTECTIONMESSAGE

According to the protocol resolution: response length = 0x00000001, answer mode = 0x0, type code = 0x04.

That is, the number of response content bytes is 1. This response is a single response and the type code is 04.

The response content of the command corresponds to the power-on protection mode being turned on and off, 00 means that the power-down protection is enabled, and 01 means that the power-down protection is turned off.

Note: In the power-down protection mode, the message structure of the scan command changes slightly. Only when the scan command is sent for the first time in the stop state, there will be a complete message structure. There is no start flag in the subsequent scan command. The response length, response mode, and type code are only the response content.

# 3.9 Restart Command [A5 40]

When an external device sends a restart device command (A5 40) to G4, G4 enters a soft reboot and the system restarts. This command does not answer.

# 3.10 Motor Speed Control

The G4 integrates the system's speed control into the system's command interface, not the hardware interface. The users can change the speed of the motor by adjusting the scan frequency. See the section on <a href="Scan Frequency Setting">Scan Frequency Setting</a> [A5 09/0A/0B/0C] for details. This section does not elaborate.

### **4 ATTENTION**

During command interaction with G4, Except for the <u>stop command (A5 65)</u>, other commands cannot be interacted in the scan mode, which may easily lead to message parsing errors.

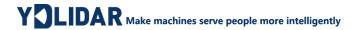

# 5 REVISE

| Date       | Version | Content                                                                                                    |
|------------|---------|----------------------------------------------------------------------------------------------------|
| 2017-12-06 | 1.0     | Compose a first draft                                                                                                    |
| 2017-12-26 | 1.1     | Optimize the layout and revise the details of the scan command content                                                        |
| 2017-12-29 | 1.2     | In the data protocol, the distance analysis and angle analysis content are revised                                            |
| 2018-01-15 | 1.3     | In the data protocol, the distance analysis and angle analysis content were revised, and the angle correction value was added |
| 2018-02-05 | 1.4     | Sweep frequency calculation correction, restart command is revised to A5 80, and compatible with A5 40                        |
| 2018-04-02 | 1.5     | Newly added motor direction setting interface, new power-down protection mode and related command interface                   |
| 2018-08-06 | 1.6     | Modification of professional terms: LLLSB, HHMSB                                                                              |
| 2019-04-30 | 1.7     | Modify the footer to 2015-2019 EAI, modify the document code to 01.13.002201                                                  |
| 2021-07-22 | 2.0     | Data protocol modification                                                                                                    |